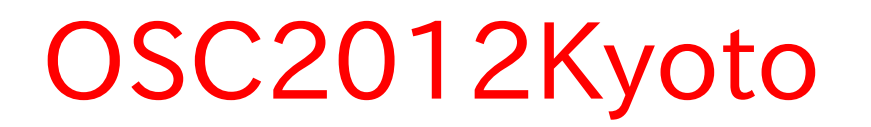

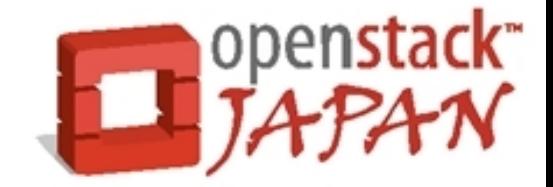

### openstack Open source software to build public and private clouds.

# ノートPCで動かすOpenStack Demo 〜 OpenStack はこんな感じで使います〜

## 2012.08.04 日本 OpenStack ユーザ会 伊藤忠テクノソリューションズ 中島倫明

#### これまでの OpenStack

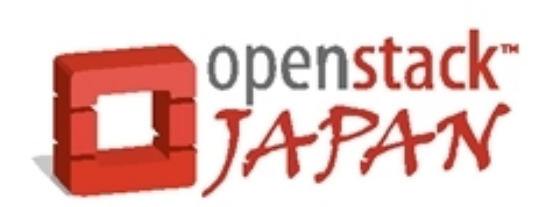

- まさに野獣
	- そもそもインスールできない
	- 設定が複雑すぎる、ドキュメントがない!
	- 動かす環境( HW )を準備するのが大変

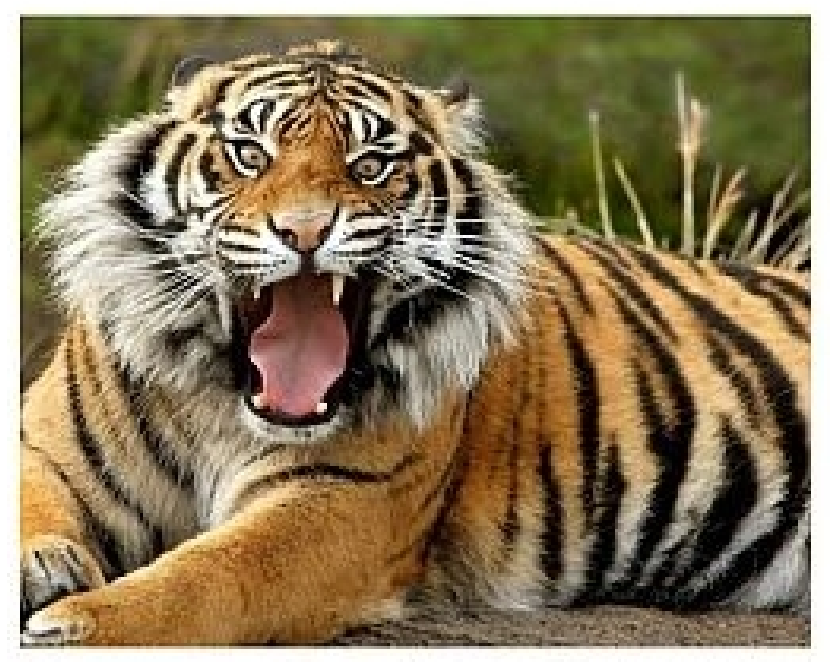

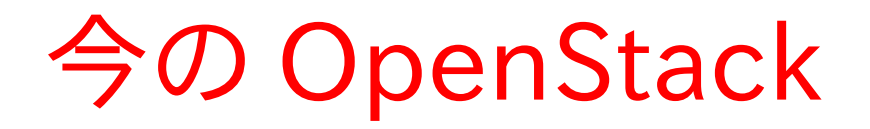

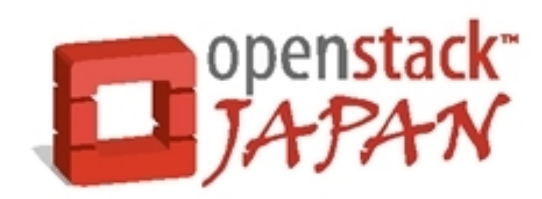

- 可愛い子猫ちゃん
	- インストールは超簡単 → apt-get, yum install
	- 設定も簡単・・・??になってきた。情報もある!
	- ノート PC ですら動かせる → 今日のデモ環境

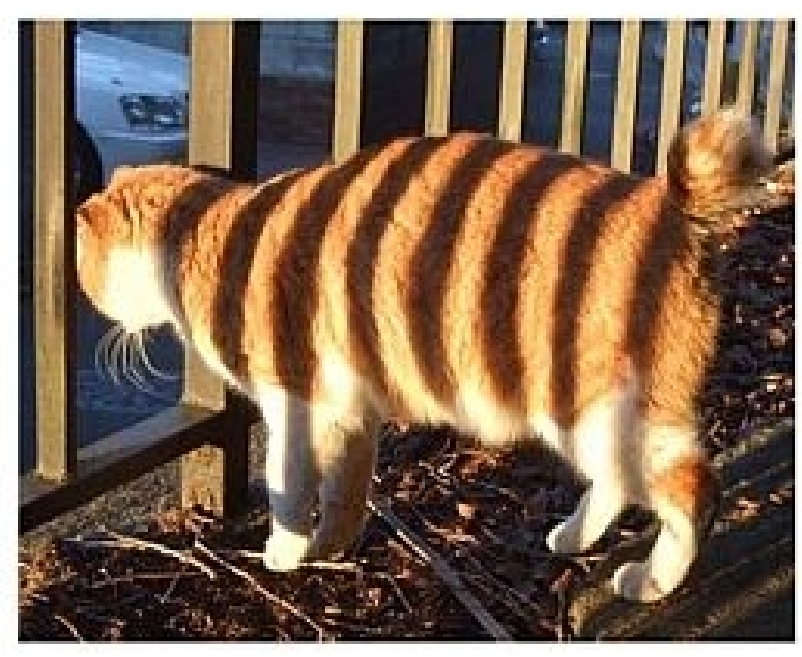

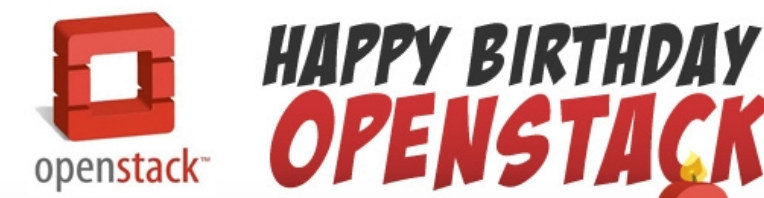

OpenStack is the open source cloud operating system launched in 2010.

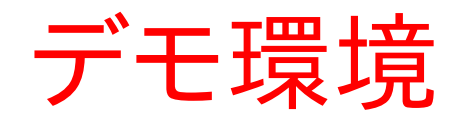

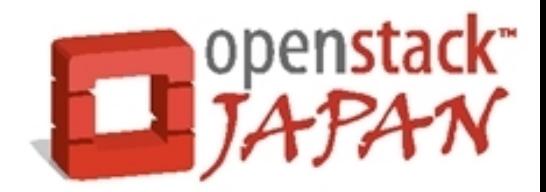

#### ● 環境

• このノート PC(Core i3, 8GB mem, 128GB disk)

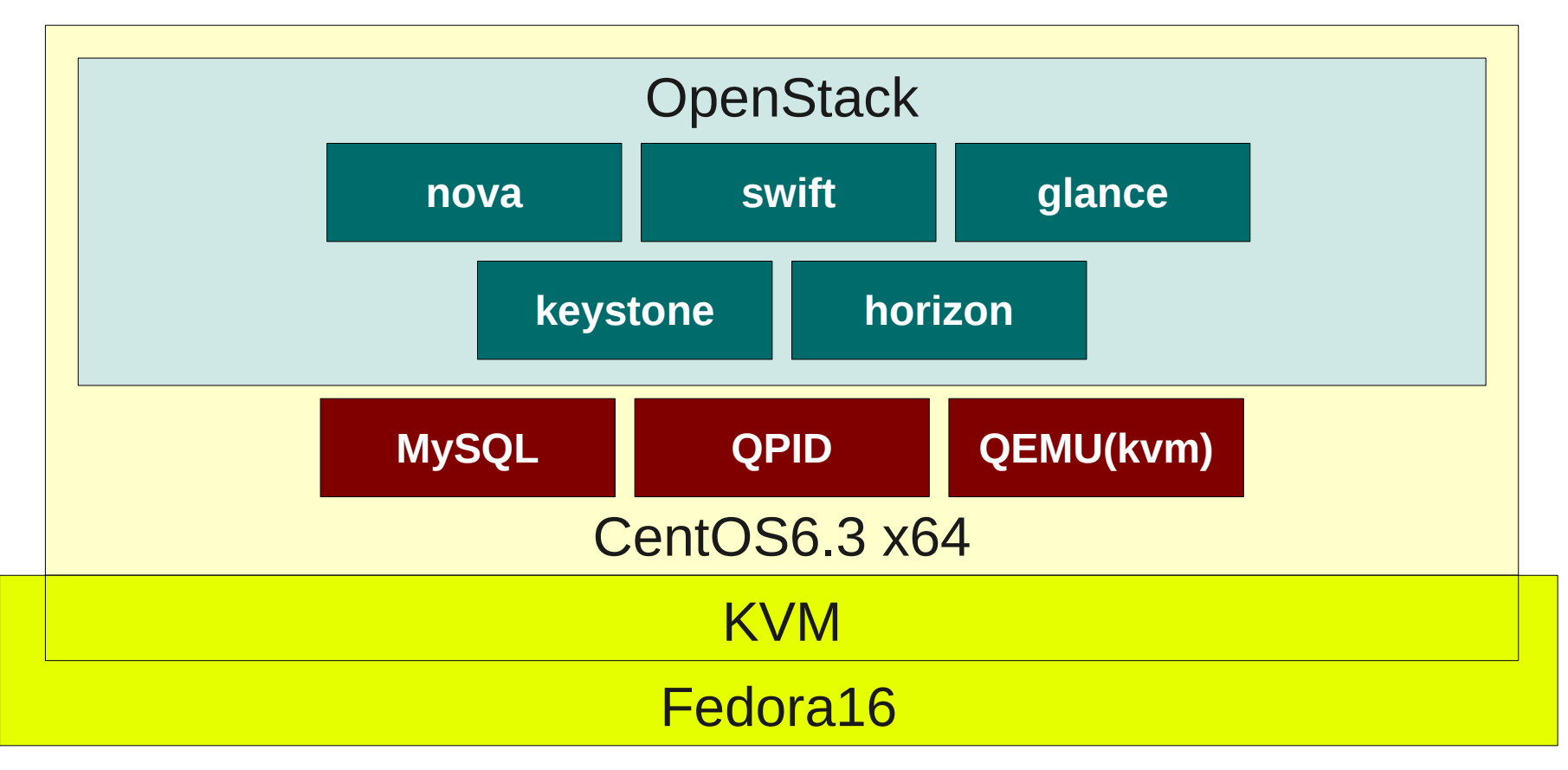

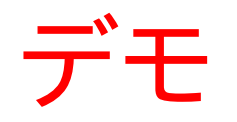

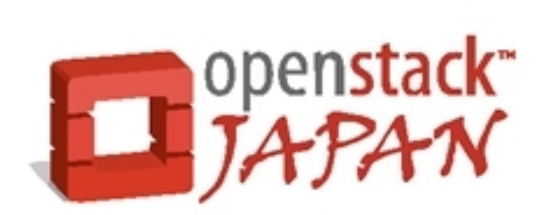

• ダッシュボードを使った簡単な操作

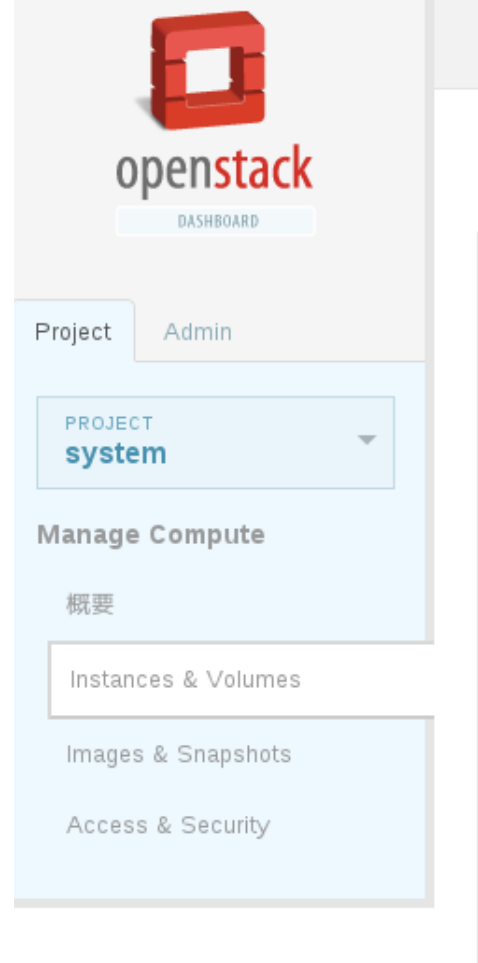

Logged in as: ocdet Settings Sign Out Instances & Volumes インスタンス イメージを起動します。 ステー Instance Power タス アクション  $\Box$ **IP Address** Size Task **State** Name 512MB RAM | 1 Edit Instance  $\Box$ test006 172.16.100.10 Active None Running  $\overline{\phantom{a}}$ VCPU | 0 Disk 512MB RAM | 1 test005 172.16.100.9 Active None Running Edit Instance  $\Box$ VCPU | 0 Disk 512MB RAM | 1 Edit Instance test004 172.16.100.8 Active Running  $\Box$ None VCPU | 0 Disk 512MB RAM | 1  $test003$ 172.16.100.7 Running Edit Instance  $\Box$ Active None VCPU | 0 Disk 512MB RAM | 1 test002 172.16.100.6 Active None Running Edit Instance  $\Box$  $\overline{\phantom{a}}$ VCPU | 0 Disk 512MB RAM | 1 Edit Instance  $\Box$ test001 172.16.100.5 Active None Running VCPU | 0 Disk 512MB RAM | 1  $\Box$ test000 172.16.100.4 Active None Edit Instance Running  $\mathcal{C}$ VCPU | 0 Disk

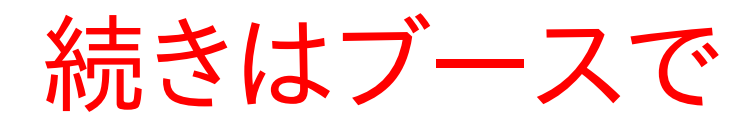

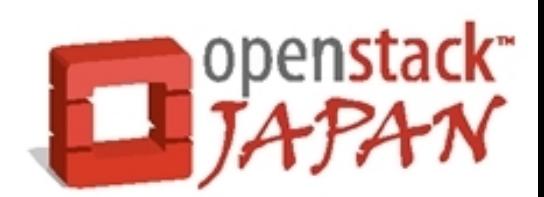

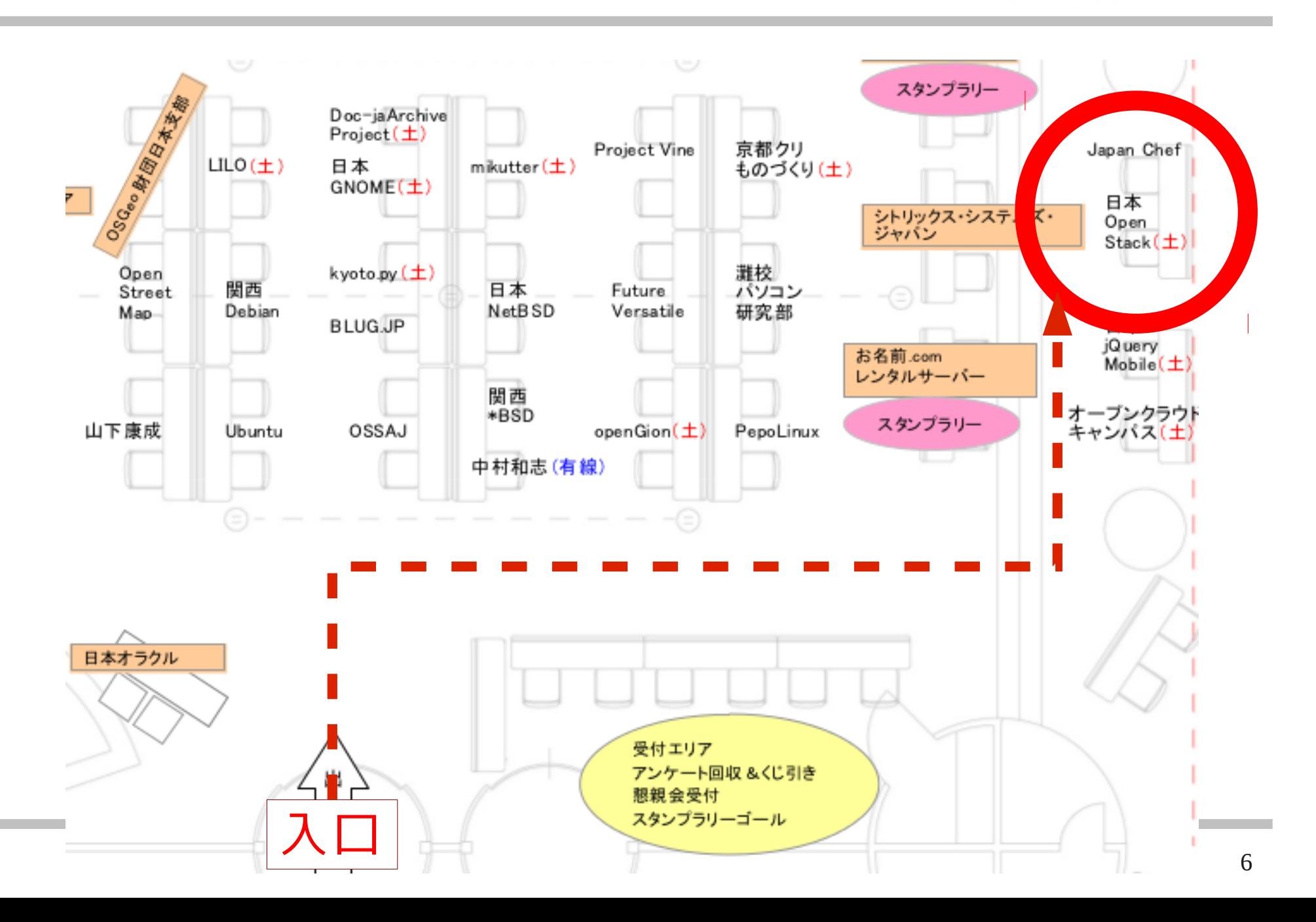

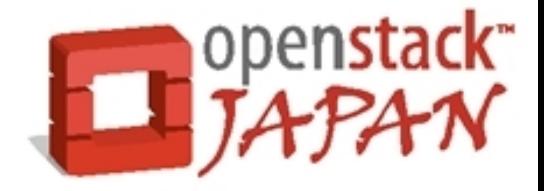

# ご静聴ありがとうございました。